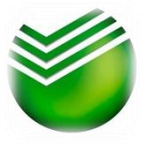

**Оплата услуг УК Никс возможна БЕЗ КОМИССИИ во всех отделениях Сбербанка**, а также самостоятельно следующими способами:

- через Сбербанк-Онлайн (**не выходя из дома через личный кабинет)**.

- через мобильное приложение СбербанкОнлайн по QR-коду,

- в Устройствах Самообслуживания Сбербанка (банкоматы, терминалы) по QR-коду.

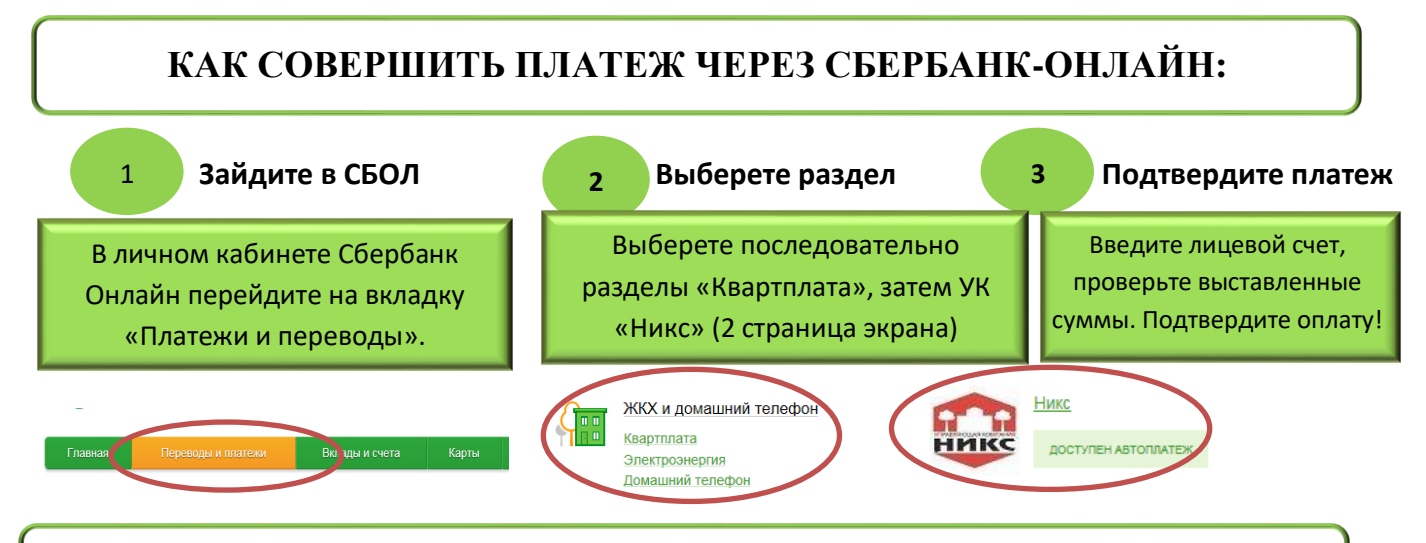

## **КАК СОВЕРШИТЬ ПЛАТЕЖ ПО QR -КОДУ:**

**В мобильном приложении Сбербанк Онлайн** перейдите на вкладку **Платежи** – выберите раздел **«Оплата по QR или штрих-коду»**, включится считыватель штрих-кода**. Наведите камеру на штрих-код**, произойдет считывание. На первом этапе необходимо выбрать карту, с которой будет произведено списание денежных средств, на втором этапе отобразится получатель платежа и выставленная задолженность. При необходимости отредактируйте суммы по услугам, подтвердите платеж.

**В устройствах самообслуживания (банкоматы, терминалы)** выберете пункт меню **«Оплата по qr-коду»**, включится считыватель штрих кода – загорится яркая красная полоса, поднесите квитанцию к считывателю. Получатель платежа и выставленная задолженность отразятся автоматически. Проверьте выставленные суммы, отредактируйте при необходимости, подтвердите оплату.

## **КАК ПОДКЛЮЧИТЬ АВТОПЛАТЕЖ ПО ВЫСТАВЛЕННОЙ ЗАДОЛЖЕННОСТИ ЧЕРЕЗ СБЕРБАНК-ОНЛАЙН:**

В личном кабинете Сбербанк Онлайн зайдите на вкладку «Платежи и переводы», выберете на данной странице справа вкладку Автоплатежи, затем «Подключить Автоплатеж».

В строке поиска перейдите последовательно по разделам: «Квартплата» - УК «Никс».

Введите лицевой счет, и выберите дату списания платежа.

За сутки до списания денежных средств придет СМС с выставленной суммой и уведомлением о списании с возможностью отказа от платежа.